## **HP Connect-It**

For the Windows®, Linux®, and UNIX® operating systems

Software Version: 9.52

Release Notes

UP

Document Release Date: June 2013

Software Release Date: June 2013

# **Legal Notices**

### **Warranty**

The only warranties for HP products and services are set forth in the express warranty statements accompanying such products and services. Nothing herein should be construed as constituting an additional warranty. HP shall not be liable for technical or editorial errors or omissions contained herein.

The information contained herein is subject to change without notice.

## **Restricted Rights Legend**

Confidential computer software. Valid license from HP required for possession, use or copying. Consistent with FAR 12.211 and 12.212, Commercial Computer Software, Computer Software Documentation, and Technical Data for Commercial Items are licensed to the U.S. Government under vendor's standard commercial license.

## **Copyright Notice**

© Copyright 1994 - 2013 Hewlett-Packard Development Company, L.P.

## **Trademark Notices**

Adobe® is a trademark of Adobe Systems Incorporated.

Microsoft® and Windows® are U.S. registered trademarks of Microsoft Corporation.

UNIX® is a registered trademark of The Open Group.

## **Documentation Updates**

The title page of this document contains the following identifying information:

- Software Version number, which indicates the software version.
- Document Release Date, which changes each time the document is updated.
- Software Release Date, which indicates the release date of this version of the software.

To check for recent updates or to verify that you are using the most recent edition of a document, go to:

#### **http://h20230.www2.hp.com/selfsolve/manuals**

This site requires that you register for an HP Passport and sign in. To register for an HP Passport ID, go to:

#### **http://h20229.www2.hp.com/passport-registration.html**

Or click the **New users - please register** link on the HP Passport login page.

You will also receive updated or new editions if you subscribe to the appropriate product support service. Contact your HP sales representative for details.

## **Support**

Visit the HP Software Support Online web site at:

#### **http://www.hp.com/go/hpsoftwaresupport**

This web site provides contact information and details about the products, services, and support that HP Software offers.

HP Software online support provides customer self-solve capabilities. It provides a fast and efficient way to access interactive technical support tools needed to manage your business. As a valued support customer, you can benefit by using the support web site to:

- Search for knowledge documents of interest
- Submit and track support cases and enhancement requests
- Download software patches
- Manage support contracts
- Look up HP support contacts
- Review information about available services
- Enter into discussions with other software customers
- Research and register for software training

Most of the support areas require that you register as an HP Passport user and sign in. Many also require a support contract. To register for an HP Passport ID, go to:

#### **http://h20229.www2.hp.com/passport-registration.html**

To find more information about access levels, go to:

**http://h20230.www2.hp.com/new\_access\_levels.jsp**

## <span id="page-4-0"></span>**Contents**

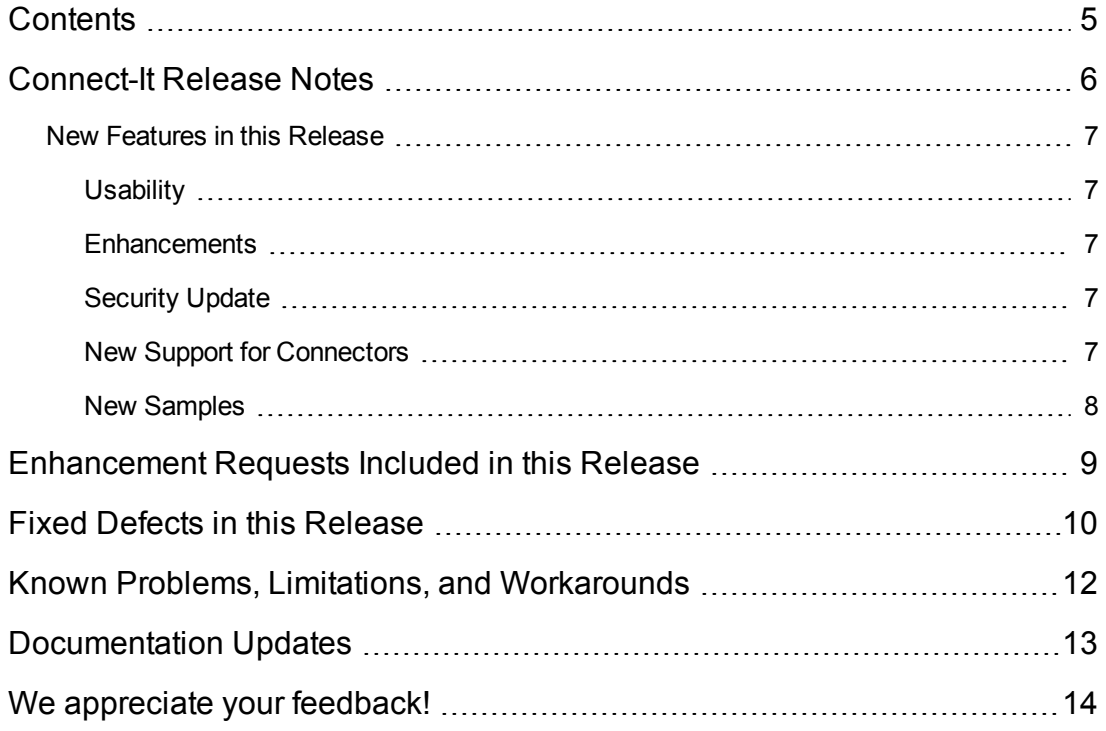

## <span id="page-5-0"></span>**Connect-It Release Notes**

for the Windows®, Linux®, and UNIX® operating systems.

**Software version:** 9.52

**Publication date:** June 2013

This document is an overview of the changes made to Connect-It (CIT). It contains important information that is not included in books or Help. You can find information about the following in this document:

["New](#page-6-0) [Features](#page-6-0) [in](#page-6-0) [this](#page-6-0) [Release"](#page-6-0) [on](#page-6-0) [the](#page-6-0) [facing](#page-6-0) [page](#page-6-0)

["Enhancement](#page-8-0) [Requests](#page-8-0) [Included](#page-8-0) [in](#page-8-0) [this](#page-8-0) [Release"](#page-8-0) [on](#page-8-0) [page](#page-8-0) [9](#page-8-0)

["Fixed](#page-9-0) [Defects](#page-9-0) [in](#page-9-0) [this](#page-9-0) [Release"](#page-9-0) [on](#page-9-0) [page](#page-9-0) [10](#page-9-0)

### **Support Matrix**

For information about the installation requirements and compatibility with other products, see the Connect-It Support Matrix. The support matrix may be updated between releases, and so is only available at the HP Support web site:

<http://support.openview.hp.com/selfsolve/manuals>

The support matrix includes the following information:

- **Requirements** 
	- **Hardware**
	- Operating System
	- Java Runtime Environment
- <sup>l</sup> **Compatibility**
	- **Languages**
	- **n** Internationalization Variances
	- **No Virtualization Products**
	- **High-Availability Products**
	- **HP Software Integrations**
	- HP Software Coexistence
- **Dider Software Coexistence**
- **n** Modules
- Connector Support
- <span id="page-6-0"></span><sup>l</sup> **Obsolescence Plans**

### **New Features in this Release**

<span id="page-6-1"></span>This version of Connect-It provides the following updates and enhancements:

### **Usability**

• Scenario search

This release of Connect-It introduces a search function to search local saved scenarios. This function only supports the Windows platform.

### <span id="page-6-2"></span>**Enhancements**

- Connect-It can now be configured to treat "null" as either "NULL" or "0" in the number fields.
- The Database connector now supports Microsoft SQL Server 2012.
- This release of Connect-It introduces an "Ignore Invalid Root element" option, which can be used to make the REST connector accept an exception message.
- <span id="page-6-3"></span>• Connect-It now supports LDAP with all constraints in intermediate certificates.

### **Security Update**

- The Email connector now supports SMTP authentication
- The SOAP connector now supports NTLMv2 authentication
- The REST connector now supports NTLMv2 authentication
- The LDAP connector now supports OpenLDAP 2.4.33 (only on Windows and Linux)
- <span id="page-6-4"></span>• OpenSSL is upgraded to OpenSSL 1.0.1e (only on Windows and Linux)

### **New Support for Connectors**

#### **New Connectors**

• HP Project and Portfolio Management Center REST Connector

This new connector supports HP PPM 9.20 and 9.21 with Restful service.

• HP Matrix Operating Environment Connector

This new connector supports HP Matrix Operating Environment 7.1.

#### **Updated Connectors**

• HP Project and Portfolio Management Center SOAP Connector

Connect-It now supports HP PPM 9.20 and 9.21.

• HP Client Service Automation

Connect-It now supports HP CSA version 3.1 and 3.2 with new APIs and methods.

• HP Asset Manager

Connect-It now supports HP Asset Manager version 9.32 and 9.40.

• HP Client Automation

<span id="page-7-0"></span>Connect-It now supports HP CA version 9.0.

#### **New Samples**

Below are new samples for Connect-It 9.52:

%Connect-It installation%\scenario\samples\ppmrest\requests.scn

# <span id="page-8-0"></span>**Enhancement Requests Included in this Release**

The reference number for each defect is the Change Request (QCCR) number. For more information about pending enhancement requests, visit [HP](http://www.hp.com/managementsoftware/support) [Software](http://www.hp.com/managementsoftware/support) [Support](http://www.hp.com/managementsoftware/support) [Online,](http://www.hp.com/managementsoftware/support) or contact your HP Support representative directly.

**Title:** Value "null" is detected as 0 for an integer field (QCCR1E73255)

**Description:** If the value for an integer field is null, Connect-It detects and regards it as 0.

**Title:** The Web Services connector does not support NTLMv2 authentication (QCCR1E74712)

**Description:** Connect-IT displays an authentication error when retrieving Emails from MS Exchange. This is due to the Web Service connector not supporting NTLMv2 authentication.

**Title:** The LDAP Connector does not support certificates that use SHA-256 or higher encoding (QCCR1E88501)

**Description:** The LDAP Connector cannot validate a certificate that has the SHA256 digest diagram. Therefore, the connection fails when you use the LDAP Connector to connect to the LDAP server by using SSL.

**Title:** Request to support LDAP with all constraints in intermediate certificates (QCCR1E89019)

**Description:** Request to support LDAP with all constraints in intermediate certificates.

## <span id="page-9-0"></span>**Fixed Defects in this Release**

The reference number for each fixed defect is the Change Request (QCCR) number. For more information about fixed defects, visit [HP](http://www.hp.com/managementsoftware/support) [Software](http://www.hp.com/managementsoftware/support) [Support](http://www.hp.com/managementsoftware/support) [Online](http://www.hp.com/managementsoftware/support), or contact your HP Support representative directly.

**Title:** Service Manager Legacy connector does not display error text when "Write to a Service Manager database" is not checked (QCCR1E79091)

**Description:** Service Manager Legacy connector does not display error text when "Write to a Service Manager database" is not checked.

**Title:** A NUMBER type destination field cannot be updated to 0 (QCCR1E87973)

**Description:** A scenario that updates an Oracle table does not update Number type fields to 0.

**Workaround:** This issue occurs because Connect-It did not interpret NULL values correctly. Now, Connect-It adds the ability to read and update database NULL values. To enable this, set the IsNullValueSupported option to 1 under Advanced Options in the database connector's wizard page.

**Title:** Basic-type calculated field is blank when it reaches the mapping connector (QCCR1E88299)

**Description:** A Basic script-type calculated field in Asset Manager is being used in a Connect-It scenario to bring over aggregate data. When using "View data" on the source document, the data from the calculated field shows up correctly at the first time. However, if you go into the mapping and select "View the data produced for the mapping" or execute the scenario, the calculated field shows as an empty string for all records. If you close the Scenario Builder interface and reopen the scenario, the "View data" also starts showing an empty string.

**Title:** Wrong error message returned by Connect-It (QCCR1E88304)

**Description:** Wrong error message returned by Connect-It.

**Title:** The PifDateToTimezone() function does not account for daylight savings in the target time zone (QCCR1E88538)

**Description:** The PifDateToTimezone() function does not account for daylight savings in the target time zone.

**Title:** No reconnection on RDS connector if connection is lost (QCCR1E88725)

**Description:** No reconnection on RDS connector if connection is lost.

**Title:** Connect-It creates a new connection every time the scenario runs (QCCR1E88975)

**Description:** After you upgrade to Connect-It 9.51, a new connection is created each time that a scenario is run. Because of the change, there are many dead connections left behind. In previous versions of Connect-It, an existing connection was re-used when a scenario was run.

**Title:** Cannot use an SMTP server with SMTP AUTH and base64 format in Connect-It (QCCR1E89709)

**Description:** You cannot use SMTP together with Base64-encoding in Connect-It because there is no way to input credentials on the CIT side.

**Title:** Previously working scenario in Connect-It 4.10 does not work in Connect-It 9.51 (QCCR1E90024)

**Description:** After you upgrade Connect-It from 4.10 to 9.51, a previously working scenario no longer works. In addition, you receive an error message that resembles the following:

2013/01/09 14:23:27.000 1 1 (0) ODBC error: [Microsoft][ODBC Excel Driver]Invali d precision value SQLSTate: S1104

**Title:** There is no way to get the autodescription of HP Operations Manager Incident Web Services (QCCR1E90357)

**Description:** SOAP connector does not show the list of Web Service functions.

**Title:** SSL encryption does not work between Connect-It 9.51 and SM 9.31 (QCCR1E91628)

**Description:** If you configure SM 9.31.022 to use an SSL connection, Connect-It cannot connect to SM. However, Connect-It can connect to all the earlier versions of SM (9.20, 9.21, 9.30) through SSL connection.

**Title:** Windows Error: 12044 - A certificate is required to complete client authentication (QCCR1E92144)

**Description:** Windows Error: 12044 - A certificate is required to complete client authentication.

**Title:** Connect-It does not process all records in service mode (QCCR1E92332)

**Description:** Connect-It does not process all records in service mode.

**Title:** Cannot connect to UCMDB after you change jetty root context of UCMDB (QCCR1E92567)

**Description:** Cannot connect to UCMDB after you change jetty root context of UCMDB.

# <span id="page-11-0"></span>**Known Problems, Limitations, and Workarounds**

- Universal CMDB 9.05 with CUP7 (or above) or Universal CMDB 10.01 is required to use subquery in Universal CMDB connector.
- <sup>l</sup> When you use the **PifDateToTimezone()** function for New Zealand, replace the content of the bin\memDaylightInfo\New\_Zealand\_Standard\_Time.txt file with the text listed below; otherwise, the daylight saving calculation is incorrect.

```
2007=0,60,Sunday,April,third,02:00:00,Sunday,September,last,02:00:00
2008=0,60,Sunday,April,first,02:00:00,Sunday,September,last,02:00:00
2009=0,60,Sunday,April,first,02:00:00,Sunday,September,last,02:00:00
2010=0,60,Sunday,April,first,02:00:00,Sunday,September,last,02:00:00
2011=0,60,Sunday,April,first,02:00:00,Sunday,September,last,02:00:00
2012=0,60,Sunday,April,first,02:00:00,Sunday,September,last,02:00:00
2013=0,60,Sunday,April,first,02:00:00,Sunday,September,last,02:00:00
```
• Connect-It does not support Powershell for the Command Line Connector. When you use Powershell to execute a command via the Command Line Connector, the script executes as expected. However, the script cannot exit properly and the Command Line Connector hangs.

## <span id="page-12-0"></span>**Documentation Updates**

The first page of this document identifies the:

- Version number for the software.
- Software release date.

To check for recent updates or to verify that you are using the most recent edition, visit the [HP](http://h20230.www2.hp.com/selfsolve/manuals) [Software](http://h20230.www2.hp.com/selfsolve/manuals) [Product](http://h20230.www2.hp.com/selfsolve/manuals) [Manuals](http://h20230.www2.hp.com/selfsolve/manuals) web site.

To retrieve a document, select the:

- 1. **Product** name.
- 2. **Version** list.
- 3. **Operating System**.
- 4. Preferred **Language**.
- 5. Document title.
- 6. Click **Open** or **Download**.

You must have Adobe® Reader installed to view files in PDF format (\*.pdf). To download Adobe Reader, go to the [Adobe](http://www.adobe.com/) web site.

## <span id="page-13-0"></span>**We appreciate your feedback!**

If you have comments about this document, you can [contact](mailto:connectit_support@groups.hp.com?subject=Feedback on Connect-It 9.52 Release Notes) [the](mailto:connectit_support@groups.hp.com?subject=Feedback on Connect-It 9.52 Release Notes) [documentation](mailto:connectit_support@groups.hp.com?subject=Feedback on Connect-It 9.52 Release Notes) [team](mailto:connectit_support@groups.hp.com?subject=Feedback on Connect-It 9.52 Release Notes) by email. If an email client is configured on this system, click the link above and an email window opens with the following information in the subject line:

#### **Feedback on Connect-It, 9.52 Release Notes**

Just add your feedback to the email and click send.

If no email client is available, copy the information above to a new message in a web mail client, and send your feedback to connectit\_support@groups.hp.com.

Release Notes We appreciate your feedback!